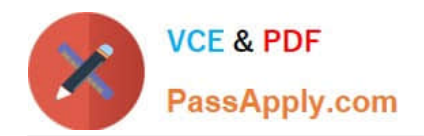

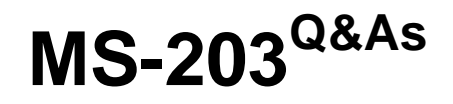

Microsoft 365 Messaging

# **Pass Microsoft MS-203 Exam with 100% Guarantee**

Free Download Real Questions & Answers **PDF** and **VCE** file from:

**https://www.passapply.com/ms-203.html**

100% Passing Guarantee 100% Money Back Assurance

Following Questions and Answers are all new published by Microsoft Official Exam Center

**C** Instant Download After Purchase

**83 100% Money Back Guarantee** 

- 365 Days Free Update
- 800,000+ Satisfied Customers  $\epsilon$  of

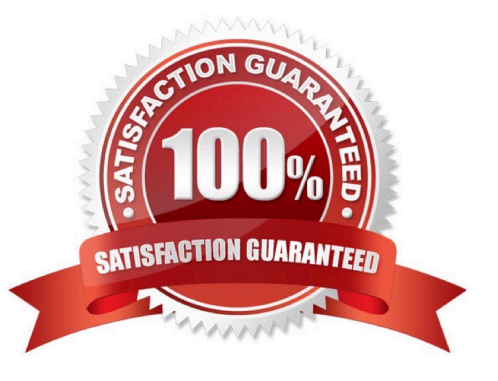

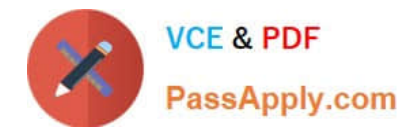

# **QUESTION 1**

HOTSPOT

You have a Microsoft Exchange Online tenant named contoso.com.

Email messages from a remote domain named fabrikam.com are received from a server that uses a wildcard certificate for fabrikam.com and are encrypted by using TLS.

Fabrikam.com is switching to a third-party cloud filtering service for inbound and outbound email. The IP address used by the third-party service is 131.107.200.10.

You need to reconfigure the connector to only accept messages from fabrikam.com that are encrypted and received from the third-party service.

Which two settings should you modify for the connector? To answer, select the appropriate settings in the answer area.

NOTE: Each correct selection is worth one point.

Hot Area:

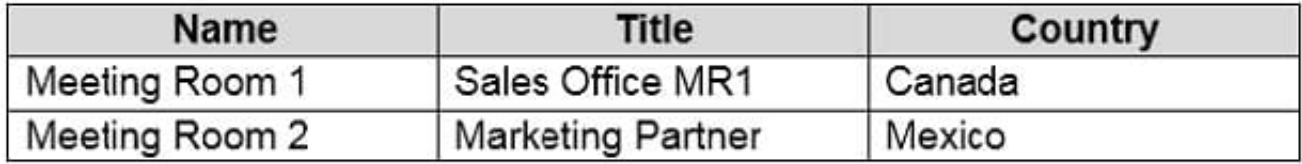

Correct Answer:

# **Answer Area**

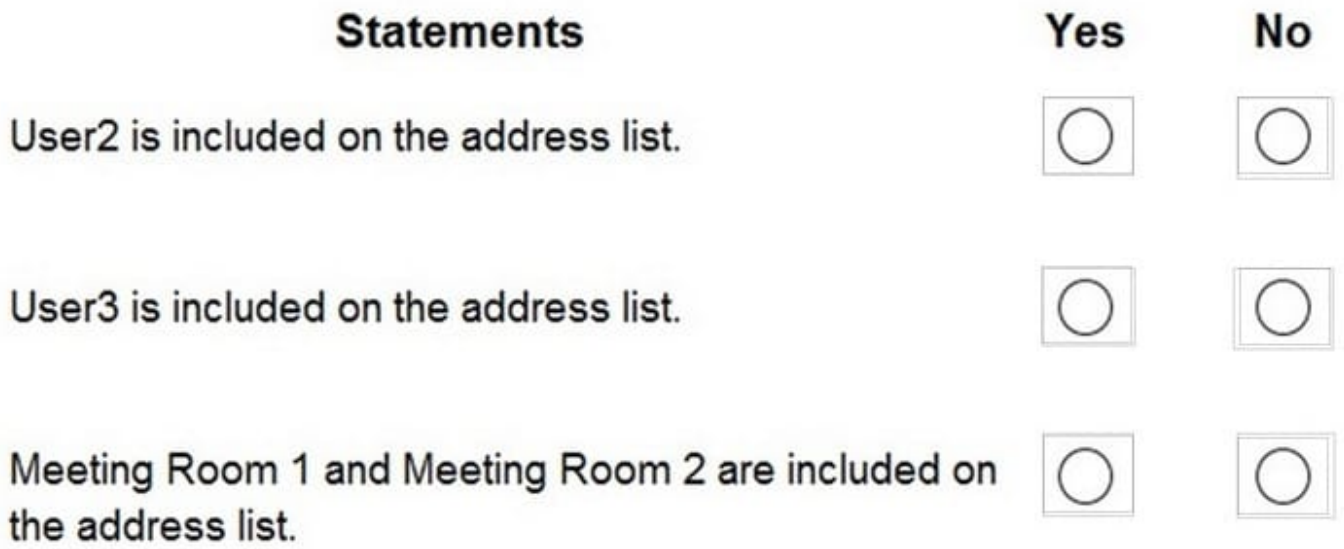

Reference: https://docs.microsoft.com/en-us/exchange/mail-flow-best-practices/use-connectors-to-configure-mailflow/set-up-connectors-for-secure-mail-flow-with-a-partner

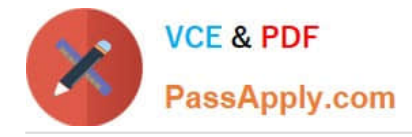

# **QUESTION 2**

All the users in your company are licensed for Microsoft 365 and connect to their mailbox from client computers that run Windows 10. The users connect to Outlook on the web by using the following browsers:

1.

Google Chrome

 $\mathfrak{2}$ 

Microsoft Edge

3.

Firefox

You apply restrictions for Outlook on the web sessions by using app protection policies in Microsoft Endpoint Manager, and then you deploy several Outlook Web App policies.

You need to ensure that the users can continue to connect successfully to their mailbox by using Outlook on the web.

What should you do?

- A. Enroll all the computers in Microsoft Intune
- B. Instruct all the users to connect by using Microsoft Edge only
- C. From Microsoft Cloud App Security, configure a sanctioned application

Correct Answer: A

Reference: https://docs.microsoft.com/en-us/mem/intune/apps/app-protection-policy

#### **QUESTION 3**

You need to recommend a solution to retain the items in the public folders. The solution must support the planned changes. What should you recommend?

- A. Create an Outlook rule that forwards all the items in each public folder to a compliance mailbox.
- B. Place an In-Place Hold on all the mailboxes of the public folders.
- C. Increase the frequency of the backups.
- D. Modify the public folder permissions.

Correct Answer: B

References: https://docs.microsoft.com/en-us/exchange/security-and-compliance/in-place-and-litigationholds#placingpublic-folders-on-hold

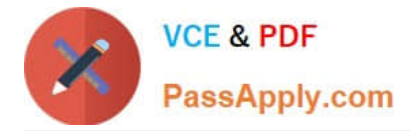

### **QUESTION 4**

Note: This question is part of a series of questions that present the same scenario. Each question in the series contains a unique solution that might meet the stated goals. Some question sets might have more than one correct solution, while

others might not have a correct solution.

After you answer a question in this section, you will NOT be able to return to it. As a result, these questions will not appear in the review screen.

You have a Microsoft Exchange Online tenant that contains the following email domains:

1.

Adatum.com

2.

Contoso.com

3.

Fabrikam.com

When external recipients receive email messages from the users in the tenant, all the messages are delivered by using the @contoso.com email domain.

You need to ensure that the users send email by using the @fabrikam.com email domain.

Solution: From the Microsoft 365 portal, you set fabrikam.com as the default domain.

Does this meet the goal?

A. Yes

B. No

Correct Answer: A

Reference: https://docs.microsoft.com/en-us/microsoft-365/admin/setup/domains-faq?view=o365-worldwide#how-do-iset-or-change-the-default-domain-in-microsoft-365

#### **QUESTION 5**

DRAG DROP

Your company has a Microsoft Exchange Online subscription for an email domain named contoso.com.

The company works with a partner company that uses an email domain named tailspintoys.com.

You need to configure the environment only to accept email from tailspintoys.com if the email is sent from an IP address of 131.107.12.85.

How should you configure the connector from the Exchange admin center? To answer, drag the appropriate options to

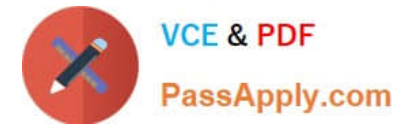

the correct message settings. Each option may be used once, more than once, or not at all. You may need to drag the split

bar between panes or scroll to view content.

NOTE: Each correct selection is worth one point.

Select and Place:

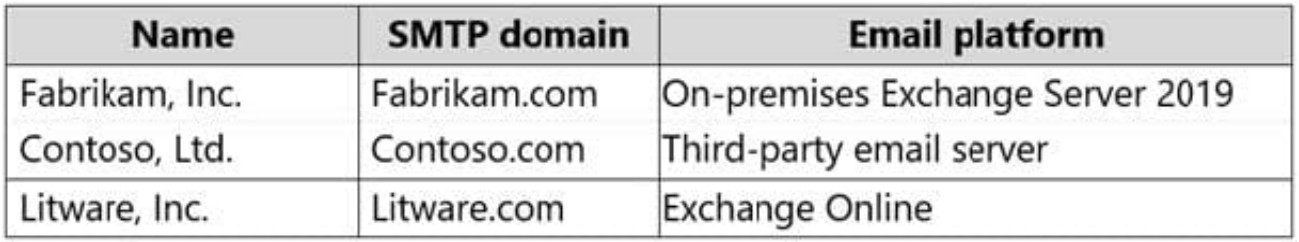

Correct Answer:

# **Answer Area**

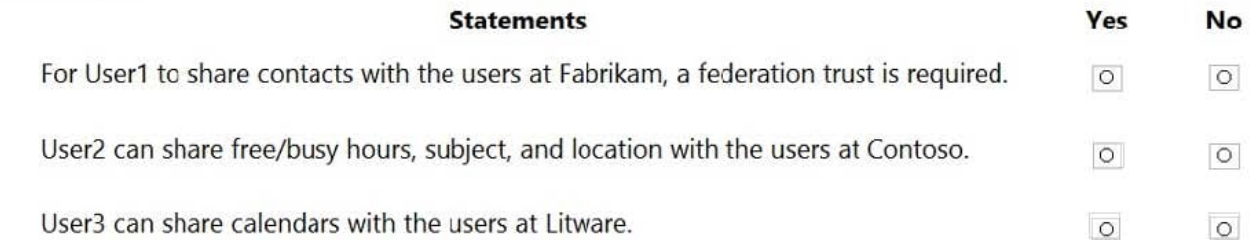

[MS-203 Practice Test](https://www.passapply.com/ms-203.html) [MS-203 Study Guide](https://www.passapply.com/ms-203.html) [MS-203 Exam Questions](https://www.passapply.com/ms-203.html)